## TriStar Webstore Portal Guide

## How do I Access the Portal?

- You must be logged into the <u>webstore</u> to access the portal.
  - If you <u>are not logged in</u>, click on the "Sign in" link in the dark gray bar at the top of the page.
    From here you can <u>Sign In</u> or <u>Register</u>.
  - If you are <u>already logged in</u>, you can access the portal by clicking on the profile icon.  ${\cal A}$
- If you have just created your account you will have <u>Guest</u> status and will only see limited information until we have verified your account and emailed you an authorization code. Once that happens [within one business day], you will be able to see the full data set shown, at right.
- There is one authorization code per company, which all webstore-registered employees will use.

## **Key Terms**

- Guest Users These are individuals that place orders on the TriStar webstore but as-of-yet have not registered as a Customer and requested an authorization code. Once a guest user registers using their email address, they become a webstore Customer.
- Customer Defined as an entity that has an external ID and can be found in TriStar's Accounts Receivable module as an Account. Each company has only <u>one</u> Customer.
- Authorization Code This is a unique systemgenerated code assigned to each Customer. This code associates the customer with their Syspro-contracted pricing and allows access to the customer account portal. Without this code, all pricing shown will be guest pricing.
- Registered Users These are individuals that have registered on the TriStar webstore and have been assigned to a Customer in Syspro. There can be multiple Registered Users against one Customer.
  - When a new Customer is added to Syspro, they are automatically integrated to the Nomad webstore platform and an internal Authorization Code is assigned.

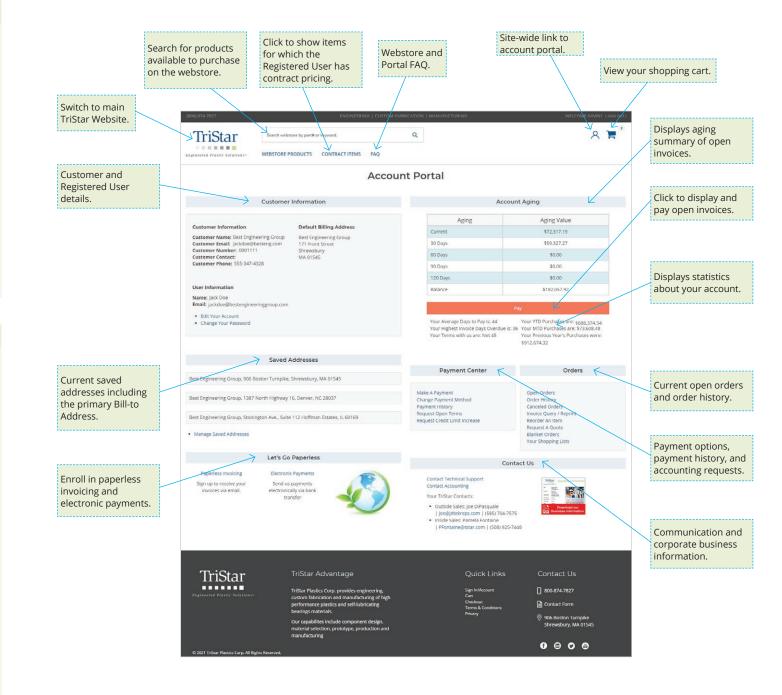